OpenScape Business V2

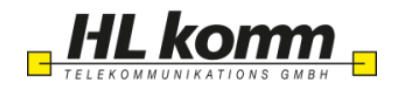

# How to Configure SIP Trunk for HLkomm

# **Table of Contents**

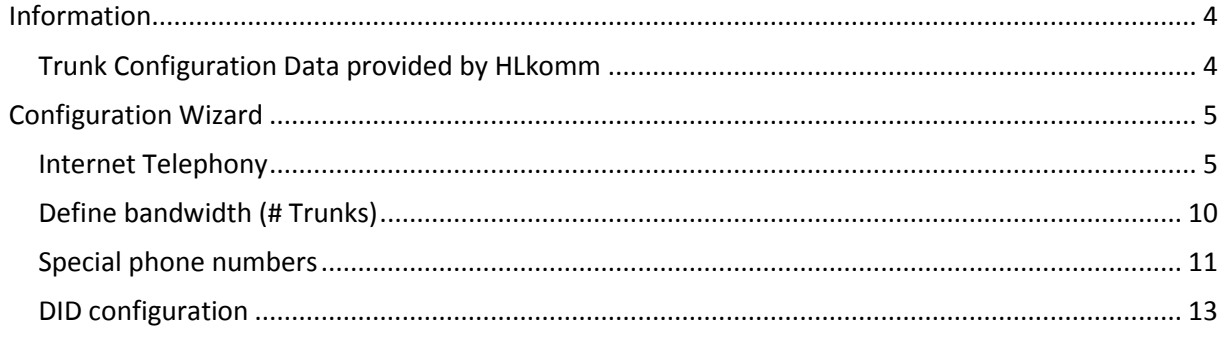

# **Table of History**

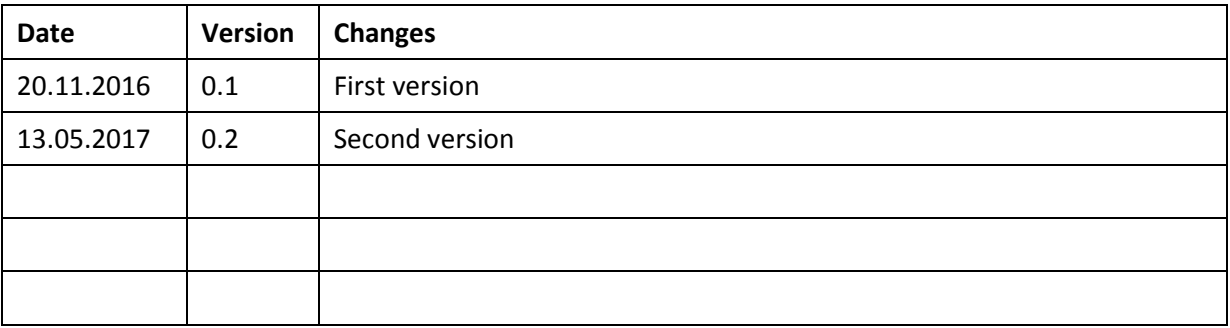

## <span id="page-3-0"></span>**Information**

### <span id="page-3-1"></span>**Trunk Configuration Data provided by HL komm**

The configuration data will be provided by HLkomm to the customer (via mail):

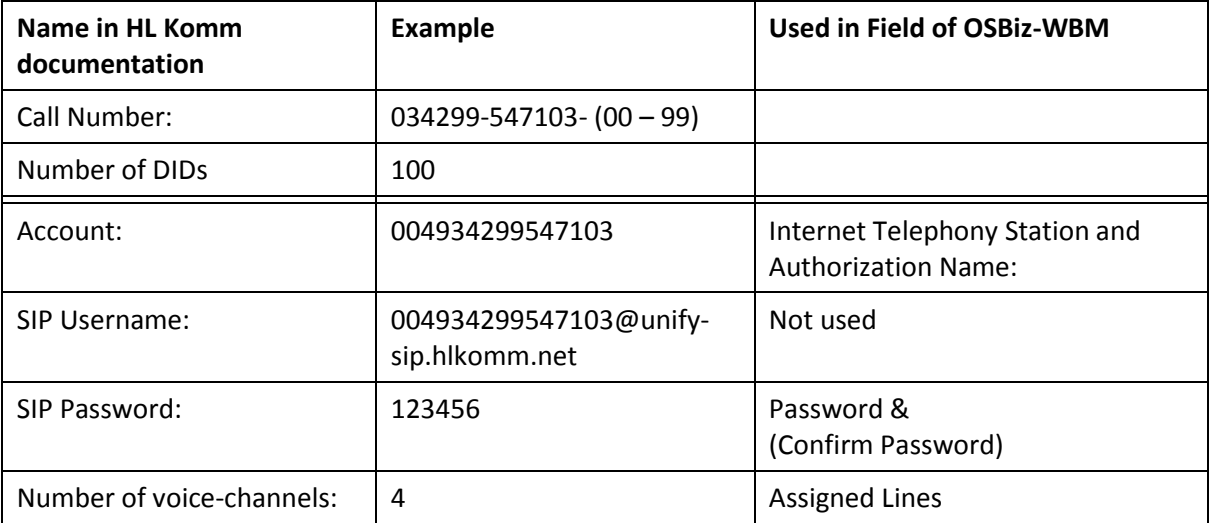

## <span id="page-4-0"></span>**Configuration Wizard**

#### <span id="page-4-1"></span>**Internet Telephony**

Go to Central Telephony – "Internet Telephony"

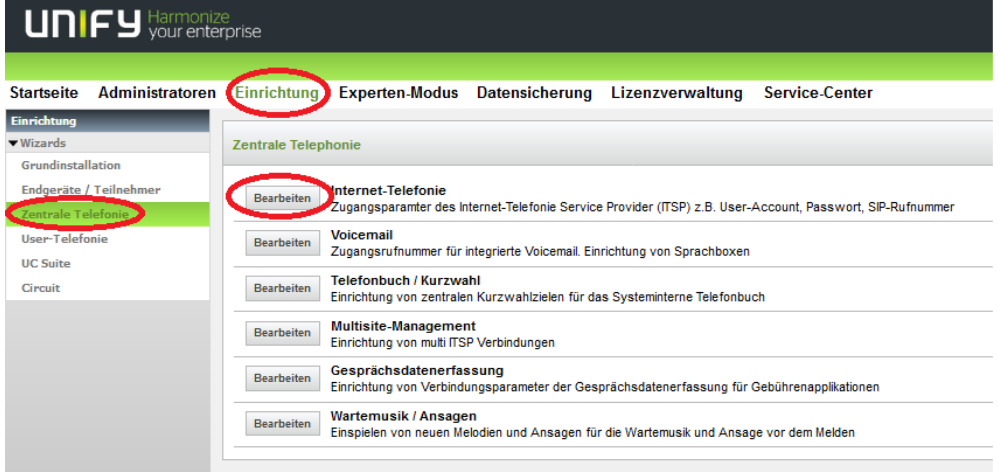

The overview page appears for entering the location data. The most flexible type of configuration is to enter the Country code only.

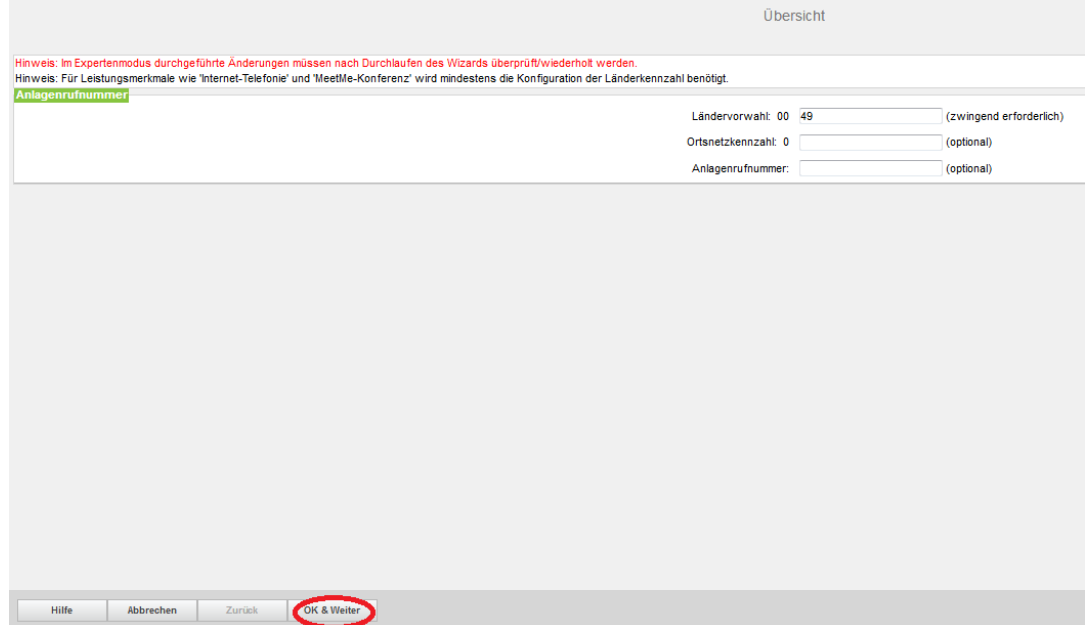

Click [OK & Next].

Provider configuration and activation for Internet Telephony -> No call via Internet -> uncheck Use County specific view: Deutschland and select HLkomm.

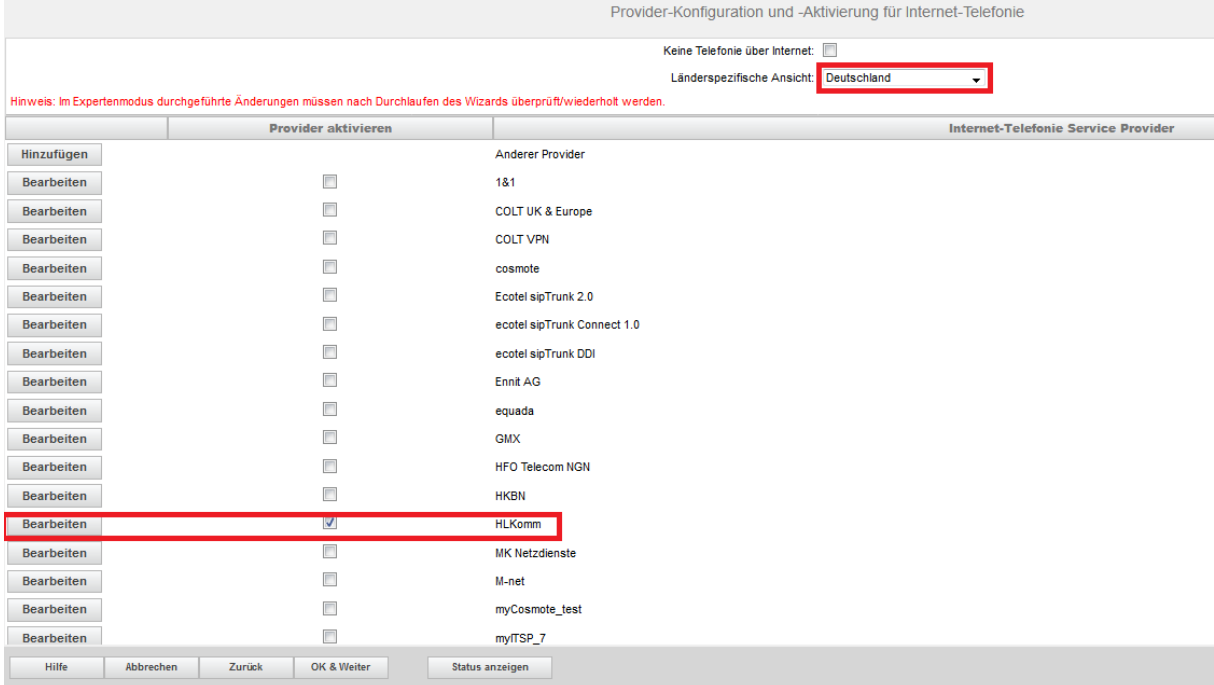

Activate Provider and click on [Bearbeiten / Edit].

On the next page the preconfigured addresses are shown, nothing has to be changed here:

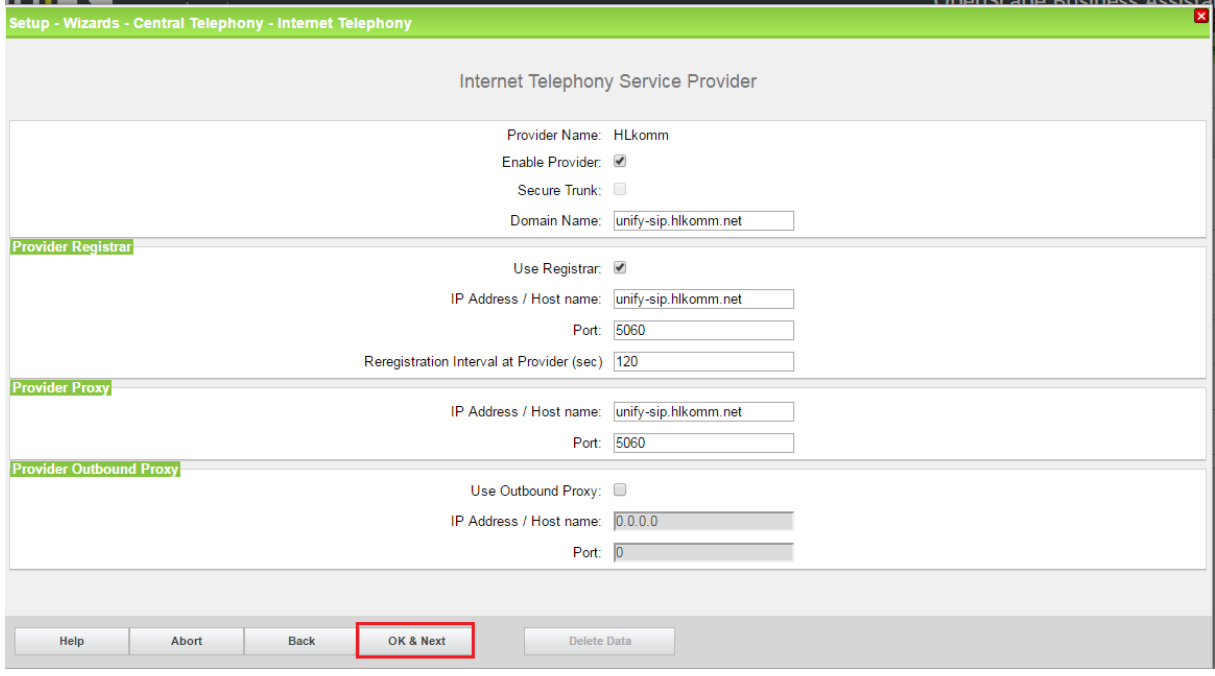

On the next page you can activate the ITSP.

Click [OK & Next].

In the next dialog the specific customer SIP Userdata will be configured.

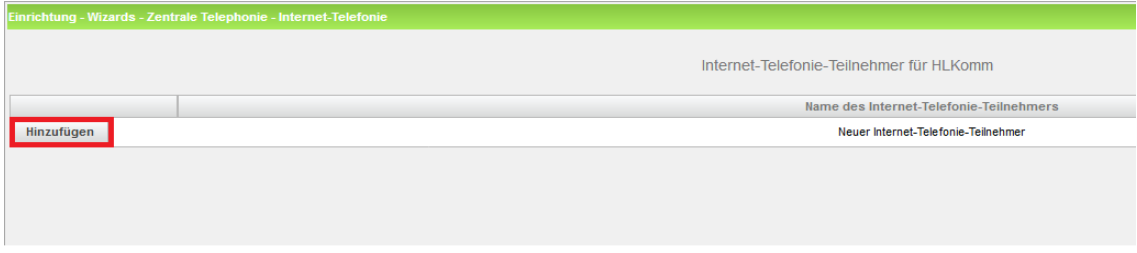

#### Press "Hinzufügen / Add"

The fields on this page are filled with the following data provided by HL-Komm:

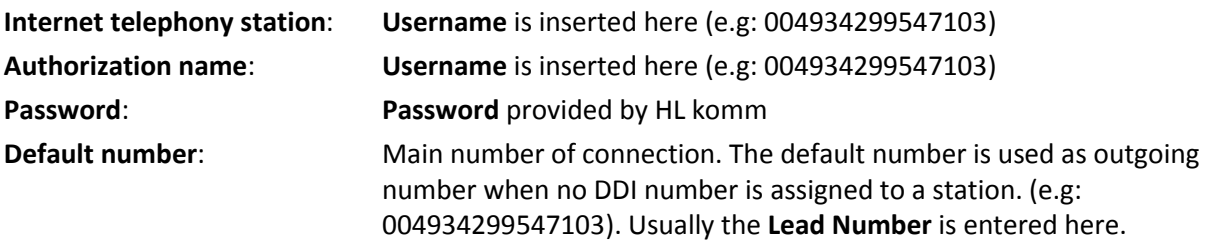

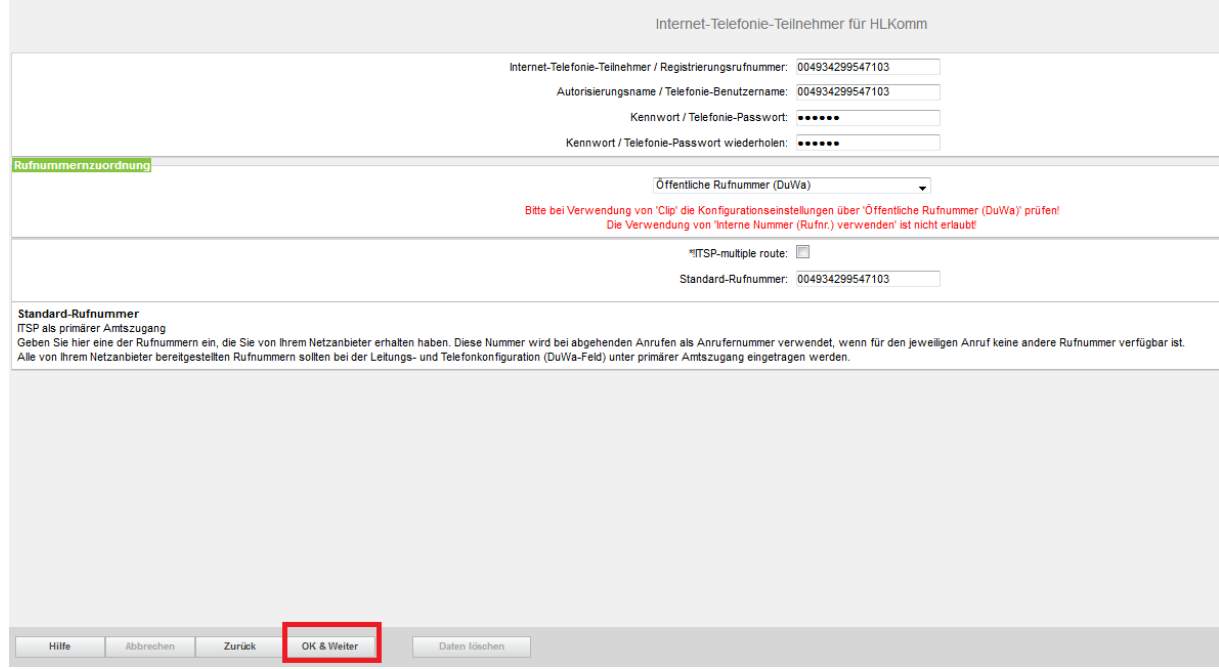

Enter the relevant data and click [OK & Next].

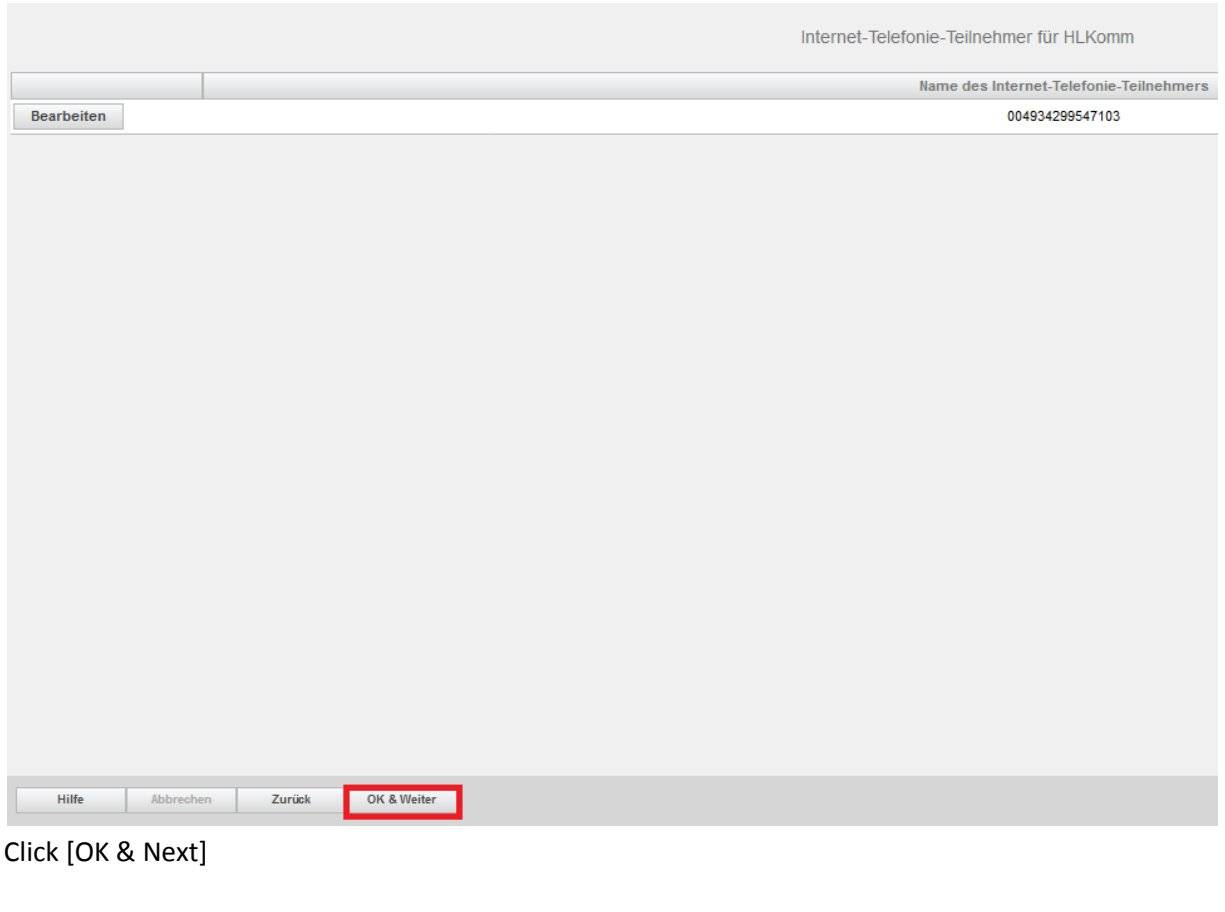

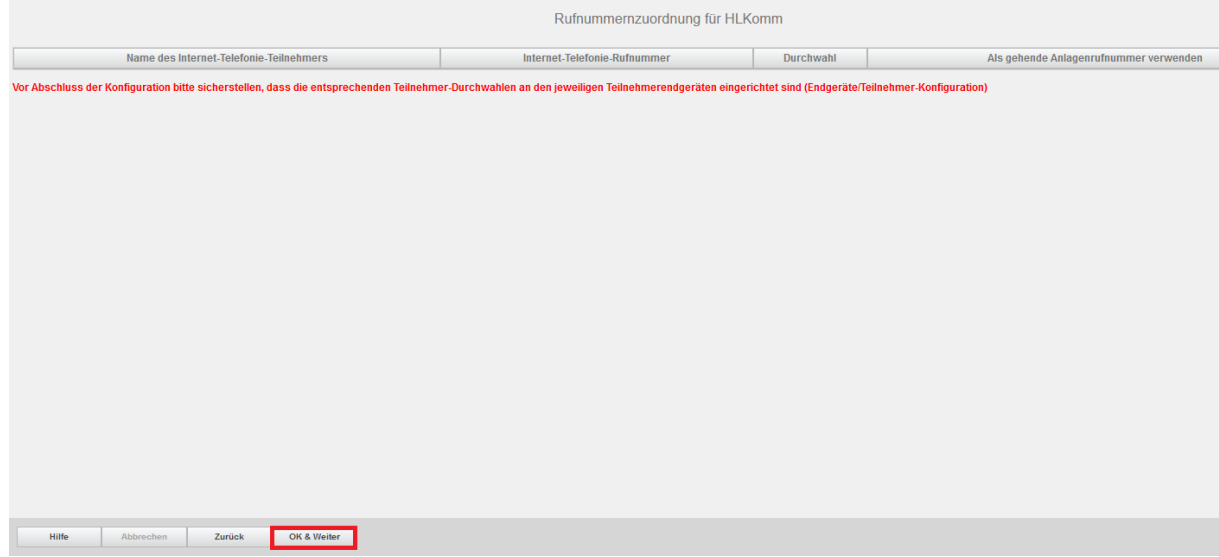

Click [OK & Next] (no input needed)

| Provider-Konfiguration und -Aktivierung für Internet-Telefonie                                                     |                                                  |                                                                   |
|----------------------------------------------------------------------------------------------------|--------------------------------------------------|-------------------------------------------------------------------|
| Keine Telefonie über Internet:                                                                                     |                                                  |                                                                   |
|                                                                                                    |                                                  | Länderspezifische Ansicht Deutschland<br>$\overline{\phantom{a}}$ |
| Hinweis: Im Expertenmodus durchgeführte Änderungen müssen nach Durchlaufen des Wizards überprüftwiederholt werden. |                                                  |                                                                   |
|                                                                                                    | <b>Provider aktivieren</b>                       | <b>Internet-Telefonie Service Provider</b>                        |
| Hinzufügen                                                                                                    |                                                  | Anderer Provider                                                  |
| <b>Bearbeiten</b>                                                                                                  | П                                                | 1&1                                                               |
| <b>Bearbeiten</b>                                                                                                  |                                                  | <b>COLT UK &amp; Europe</b>                                       |
| <b>Bearbeiten</b>                                                                                                  | $\Box$                                           | <b>COLT VPN</b>                                                   |
| <b>Bearbeiten</b>                                                                                                  |                                                  | cosmote                                                           |
| <b>Bearbeiten</b>                                                                                                  | F                                                | Ecotel sipTrunk 2.0                                               |
| <b>Bearbeiten</b>                                                                                                  | $\Box$                                           | ecotel sipTrunk Connect 1.0                                       |
| <b>Bearbeiten</b>                                                                                                  | П                                                | ecotel sipTrunk DDI                                               |
| <b>Bearbeiten</b>                                                                                                  | $\blacksquare$                                   | <b>Ennit AG</b>                                                   |
| <b>Bearbeiten</b>                                                                                                  | П                                                | equada                                                            |
| <b>Bearbeiten</b>                                                                                                  | F                                                | <b>GMX</b>                                                        |
| <b>Bearbeiten</b>                                                                                                  |                                                  | <b>HFO Telecom NGN</b>                                            |
| <b>Bearbeiten</b>                                                                                                  | F                                                | <b>HKBN</b>                                                       |
| <b>Bearbeiten</b>                                                                                                  | $\overline{\mathcal{A}}$                         | <b>HLKomm</b>                                                     |
| <b>Bearbeiten</b>                                                                                                  | $\Box$                                           | <b>MK Netzdienste</b>                                             |
| <b>Hilfe</b>                                                                                                    | <b>Zurück</b><br>OK & Weiter<br><b>Abbrechen</b> | Status anzeigen                                                   |

Click [OK & Next]

## <span id="page-9-0"></span>**Define bandwidth (# Trunks)**

The amount of simultaneous Internet (**Assigned Lines**) calls must be aligned with the Maximum Active Calls allowed by customer specific data as given by HLKomm

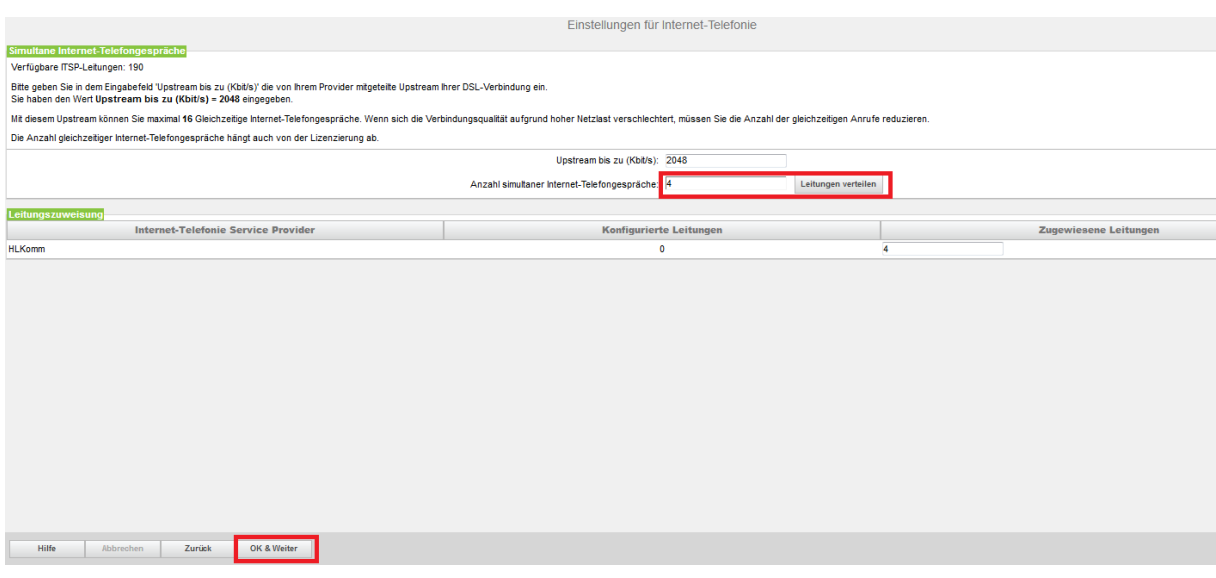

Click [OK & Next]

## <span id="page-10-0"></span>**Special phone numbers**

In this dialog it is possible to route special phone numbers.

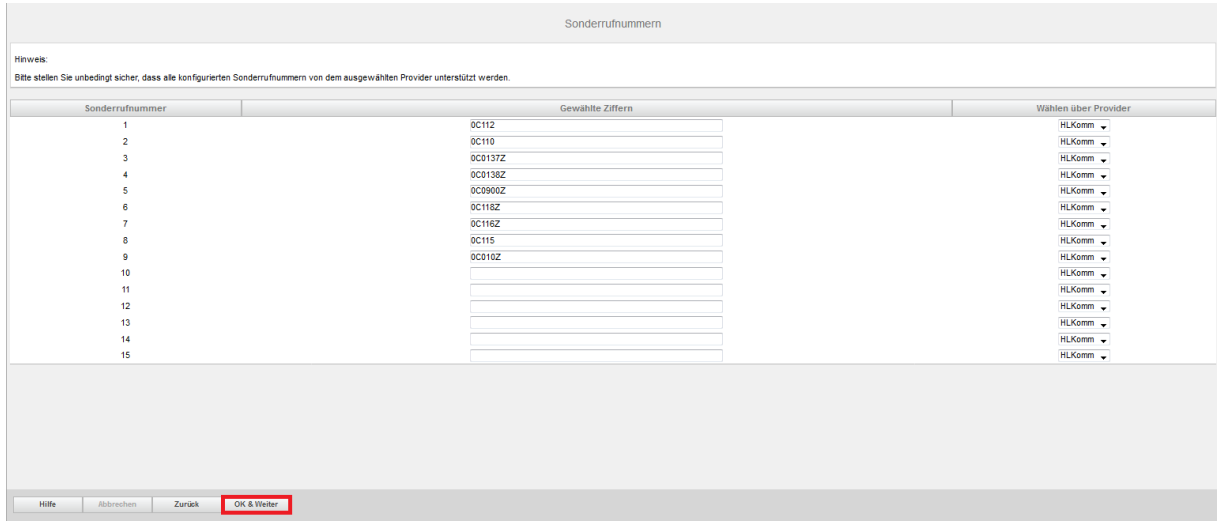

#### Click [OK & Next]

#### On next page status of ITSP is displayed.

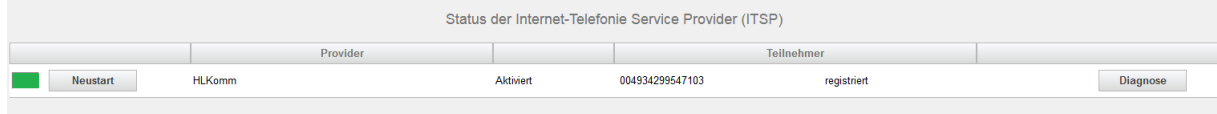

#### Click [Next]

"Exchange Line Seizure":

Select which trunk will access code 0. Enter the local area code without national prefix digit (0).

This number is actually used, when caller from OSbiz is dialing an external destination co-located to same PBX area. Before the OSbiz sends the relevant message to HLkomm, adds this number in front of the previous dialed digits from caller. This mechanism is done automatically by LCR.

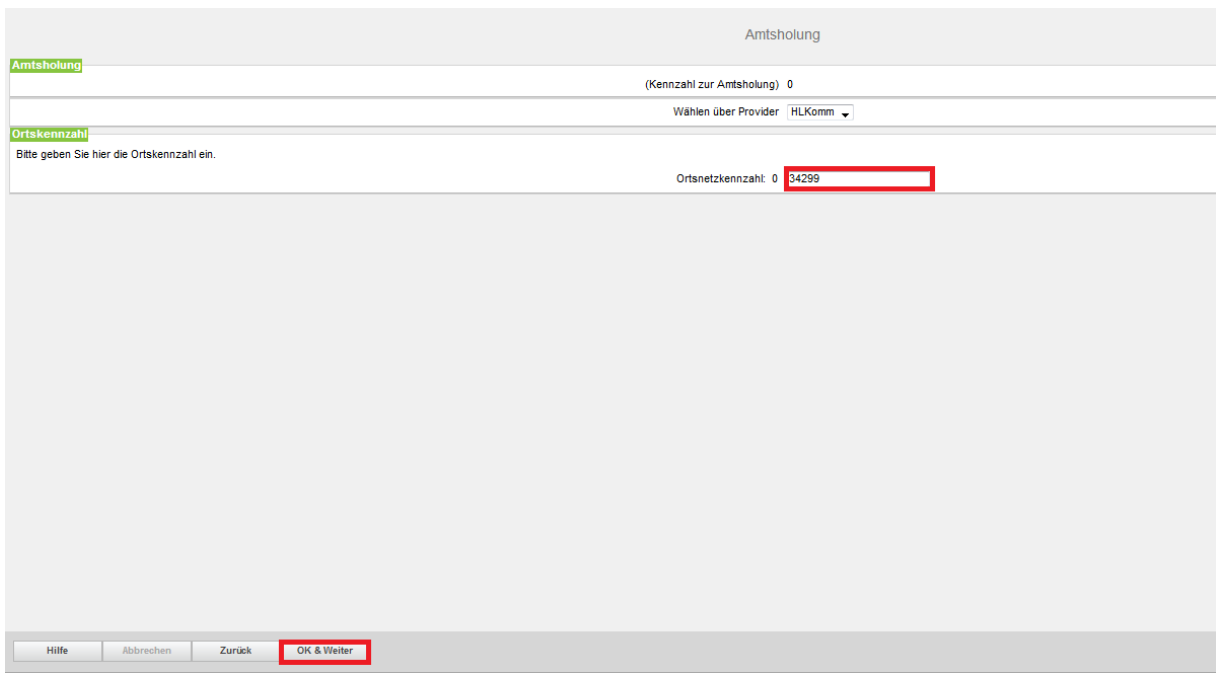

Click [OK & Next]

#### Overview with all configured "Outside line Seizure" are displayed.

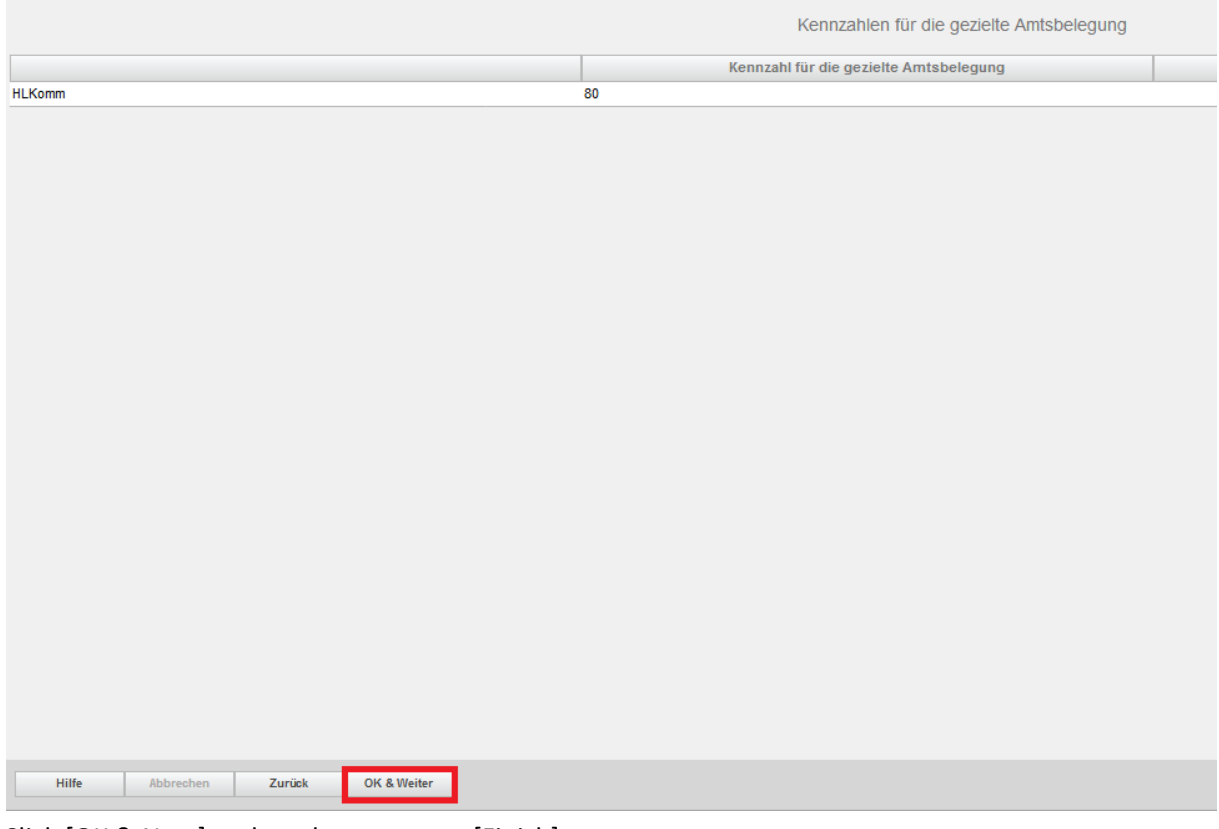

Click [OK & Next] and on the next page [Finish]

### <span id="page-12-0"></span>**DID configuration**

In the DID Section, the full Duwa will need to be entered without the national prefix.

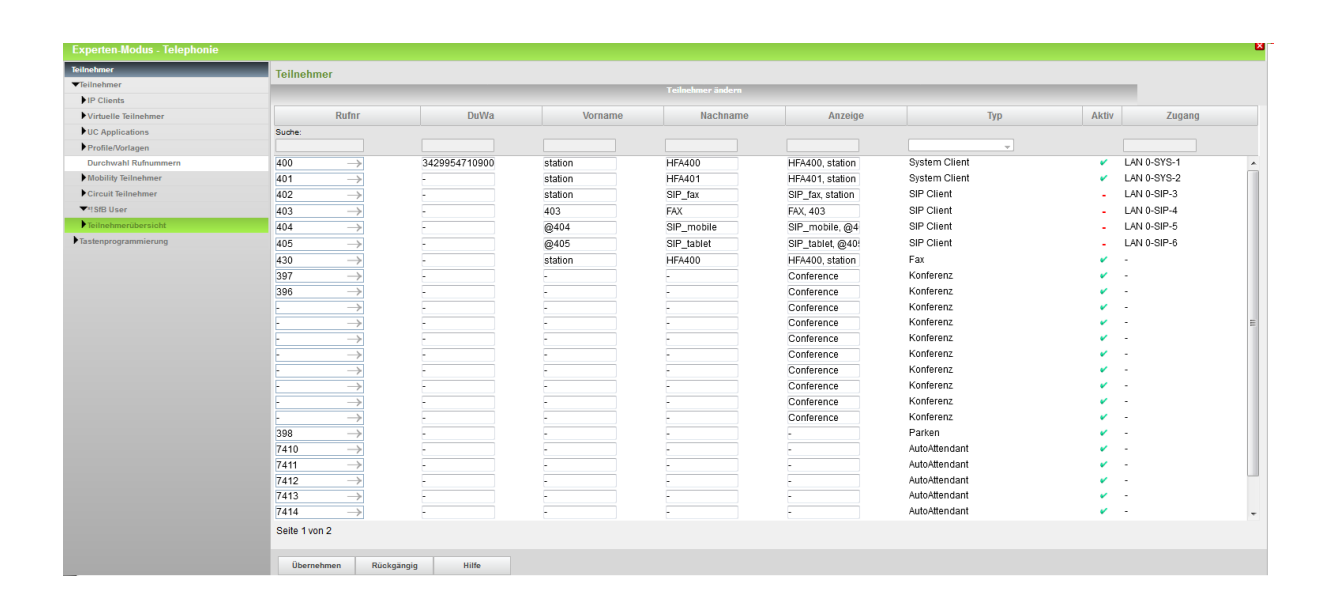